# ىلإ لوصولا مئاوق مادختساب ARP مزح رظح ىلع VLAN ةكبش ىلإ لوصولا طئارخو MAC 3750 و 3560 و 3550 و 2970 Catalyst تالوحم Series Switches

### المحتويات

المقدمة المتطلبات الأساسية المتطلبات المكونات المستخدمة التكوين عينة من التكوين التحقق من الصحة استكشاف الأخطاء وإصلاحها معلومات ذات صلة

### المقدمة

يناقش هذا وثيقة التشكيل ل cisco مادة حفازة 3550 sery مفتاح. أنت يستطيع استعملت أي مادة حفازة ،2970 3560، أو sery 3750 مفتاح في هذا سيناريو in order to نلت ال نفسه نتيجة. يوضح المستند كيفية تكوين قائمة التحكم في الوصول إلى ACL (MAC (لحظر الاتصال بين الأجهزة داخل شبكة VLAN. يمكنك حظر مضيف واحد أو مجموعة من البيئات المضيفة، بناء على صانع بطاقة واجهة الشبكة المضيفة (NIC (المهايئ. يمكنك حظر مجموعة من الأجهزة المضيفة إذا قمت بعدم السماح لحزم بروتوكول تحليل العنوان (ARP (التي تنشأ من هذه الأجهزة استنادا إلى .company\_id و) IEEE Organization Unique Identifier (UI تعيينات

في شبكة ما، يمكنك حظر حزم طلب ARP لتقييد وصول المستخدم. في بعض سيناريوهات الشبكة، تريد حظر حزم ARP استنادا إلى عناوين MAC للطبقة ،2 وليس إلى عنوان IP. أنت يستطيع أنجزت هذا نوع القيد إن يخلق أنت ماك عنوان ACLs و VLAN منفذ خريطة وطبقهم إلى VLAN قارن.

## المتطلبات الأساسية

#### المتطلبات

ارجع إلى <u>تعيينات IEEE WI و Company\_ID</u> لتحديد تعيينات IEEE WI و Company\_ID.

#### المكونات المستخدمة

المعلومات الواردة في هذا المستند قائمة على المحول Switch 3550 Catalyst Cisco.

تم إنشاء المعلومات الواردة في هذا المستند من الأجهزة الموجودة في بيئة معملية خاصة. بدأت جميع الأجهزة المُستخدمة في هذا المستند بتكوين ممسوح (افتراضي). إذا كانت شبكتك مباشرة، فتأكد من فهمك للتأثير المحتمل لأي أمر.

#### المنتجات ذات الصلة

آخر مفتاح أن يساند الأمر في هذا تشكيل يتضمن مادة حفازة ،2970 ،3560 أو 3750 sery مفتاح.

### التكوين

في هذا القسم، تُقدّم لك معلومات تكوين الميزات الموضحة في هذا المستند.

to order in شكلت {address mac}upper ييصفي وطبقت هو إلى ال VLAN قارن، أنت ينبغي أتمت عدة steps. أولا، أنت تقوم بإنشاء خرائط الوصول إلى شبكة VLAN لكل نوع من حركة المرور التي يجب تصفيتها. أنت تحدد عنوان MAC أو نطاق من عناوين MAC للحجب. أنت تحتاج أيضا إلى تحديد حركة مرور ARP في قائمة الوصول. وفقا [826 RFC](http://www.ietf.org/rfc/rfc826.txt) ، يستخدم إطار ARP نوع بروتوكول الإيثرنت بالقيمة 806x.0 يمكنك التصفية على هذا النوع من البروتوكولات كحركة مرور مثيرة للاهتمام لقائمة الوصول.

1. في وضع التكوين العام، قم بإنشاء قائمة وصول موسعة باسم MAC باسم ARP\_Packet.ادخل الأمر <u>mac</u> <mark>access-list exten[d](/content/en/us/td/docs/switches/lan/catalyst3750/software/release/15-0_2_se/command/reference/cr3750/cli1.html#pgfId-11902410)ed</mark> *acl name* وأضف عنوان MAC المضيف أو العناوين التي تريد حظرها. Switch(config)#**mac access-list extended ARP\_Packet** Switch(config-ext-nacl)#**permit host 0000.861f.3745 host 0006.5bd8.8c2f 0x806 0x0** Switch(config-ext-nacl)#**end** #(Switch(config أدخل الأمر <u>vlan access-map *map\_ name و*الأمر action drop</u>، وهو الإجراء الذي يجب تنفيذه.يستخدم 2. الأمر name\_ map map-access vlan قائمة وصول MAC التي قمت بإنشائها لحظر حركة مرور ARP من الأجهزة المضيفة. Switch(config)#**vlan access-map block\_arp 10** Switch (config-access-map)#**action drop** Switch (config-access-map)#**match mac address ARP\_Packet**

أضفت خط إضافي إلى ال نفسه VLAN منفذ خريطة to order in أرسلت الإستراحة من الحركة مرور. Switch(config)#**vlan access-map block\_arp 20** Switch (config-access-map)#**action forward** .3

أختر خريطة وصول إلى شبكة VLAN وتطبيقها على واجهة شبكة VLAN.دخلت ال VLAN مرشح . أمر vlan\_access\_map\_name vlan-list vlan\_number Switch(config)#**vlan filter block\_arp vlan-list 2** .4

#### عينة من التكوين

يقوم هذا التكوين العينة بإنشاء ثلاث قوائم وصول MAC وثلاث خرائط وصول VLAN. يطبق التكوين خريطة الوصول الثالثة لشبكة VLAN على واجهة شبكة VLAN رقم .2

#### المحول 3550 Switch

mac access-list extended ARP\_Packet permit host 0000.861f.3745 host 0006.5bd8.8c2f 0x806 0x0

*This blocks communication between hosts with this MAC.* ! mac access-list extended ARP\_ONE\_OUI permit *---!* 0000.8600.0000 0000.00ff.ffff any 0x806 0x0 *!--- This blocks any ARP packet that originates from this vendor OUI.* ! mac access-list extended ARP\_TWO\_OUI permit 0000.8600.0000 0000.00ff.ffff any 0x806 0x0 permit 0006.5b00.0000 0000.00ff.ffff any 0x806 0x0 *!--- This blocks any ARP packet that originates from these two vendor OUIs.* ! vlan access-map block\_arp 10 action drop match mac address ARP\_Packet vlan access-map k\_arp 20 action forward vlan access-map block\_one\_oui 10 action drop match mac address ARP\_ONE\_OUI vlan access-map block\_one\_oui 20 action forward vlan access-map block\_two\_oui 10 action drop match mac address ARP\_TWO\_OUI vlan access-map block\_two\_oui 20 action forward ! vlan filter block\_two\_oui vlan-list 2 *!--- This*

### التحقق من الصحة

استخدم هذا القسم لتأكيد عمل التكوين بشكل صحيح.

يمكنك التحقق مما إذا كان المحول قد تعلم عنوان MAC أو إدخال ARP قبل تطبيق قائمة التحكم في الوصول (ACL) إلى MAC. أدخل الأمر <u>show mac-address-table،</u> كما يوضح هذا المثال.

يدعم <u>Cisco CLI Analyzer (محلل واجهة سطر الأوامر من Cisco) (للعملاء [المسجلين فقط\) أوامر](//tools.cisco.com/RPF/register/register.do) show معي</u>نة. أستخدم Analyzer CLI) محلل واجهة سطر الأوامر) لعرض تحليل مخرج الأمر show.

> switch#**show mac-address-table dynamic vlan 2** Mac Address Table ------------------------------------------- Vlan Mac Address Type Ports ----- -------- ----------- ---- 0000.861f.3745 DYNAMIC Fa0/21 2 0006.5bd8.8c2f DYNAMIC Fa0/22 2 Total Mac Addresses for this criterion: 2 switch#**show ip arp** Protocol Address Age (min) Hardware Addr Type Interface

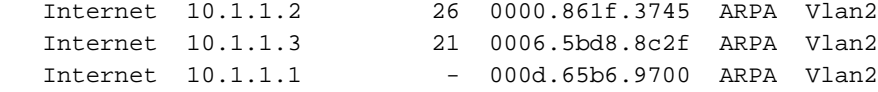

### استكشاف الأخطاء وإصلاحها

لا تتوفر حاليًا معلومات محددة لاستكشاف الأخطاء وإصلاحها لهذا التكوين.

#### معلومات ذات صلة

- <u>[دعم منتجات المحولات](//www.cisco.com/cisco/web/psa/default.html?mode=prod&level0=268438038&referring_site=bodynav)</u>
- [دعم تقنية تحويل شبكات LAN](//www.cisco.com/cisco/web/psa/default.html?mode=tech&level0=268435696&referring_site=bodynav)
- [الدعم التقني والمستندات Systems Cisco](//www.cisco.com/cisco/web/support/index.html?referring_site=bodynav)

ةمجرتلا هذه لوح

ةي الآلال تاين تان تان تان ان الماساب دنت الأمانية عام الثانية التالية تم ملابات أولان أعيمته من معت $\cup$  معدد عامل من من ميدة تاريما $\cup$ والم ميدين في عيمرية أن على مي امك ققيقا الأفال المعان المعالم في الأقال في الأفاق التي توكير المالم الما Cisco يلخت .فرتحم مجرتم اهمدقي يتلا ةيفارتحالا ةمجرتلا عم لاحلا وه ىل| اًمئاد عوجرلاب يصوُتو تامجرتلl مذه ققد نع امتيلوئسم Systems ارامستناه انالانهاني إنهاني للسابلة طربة متوقيا.